<span id="page-0-0"></span>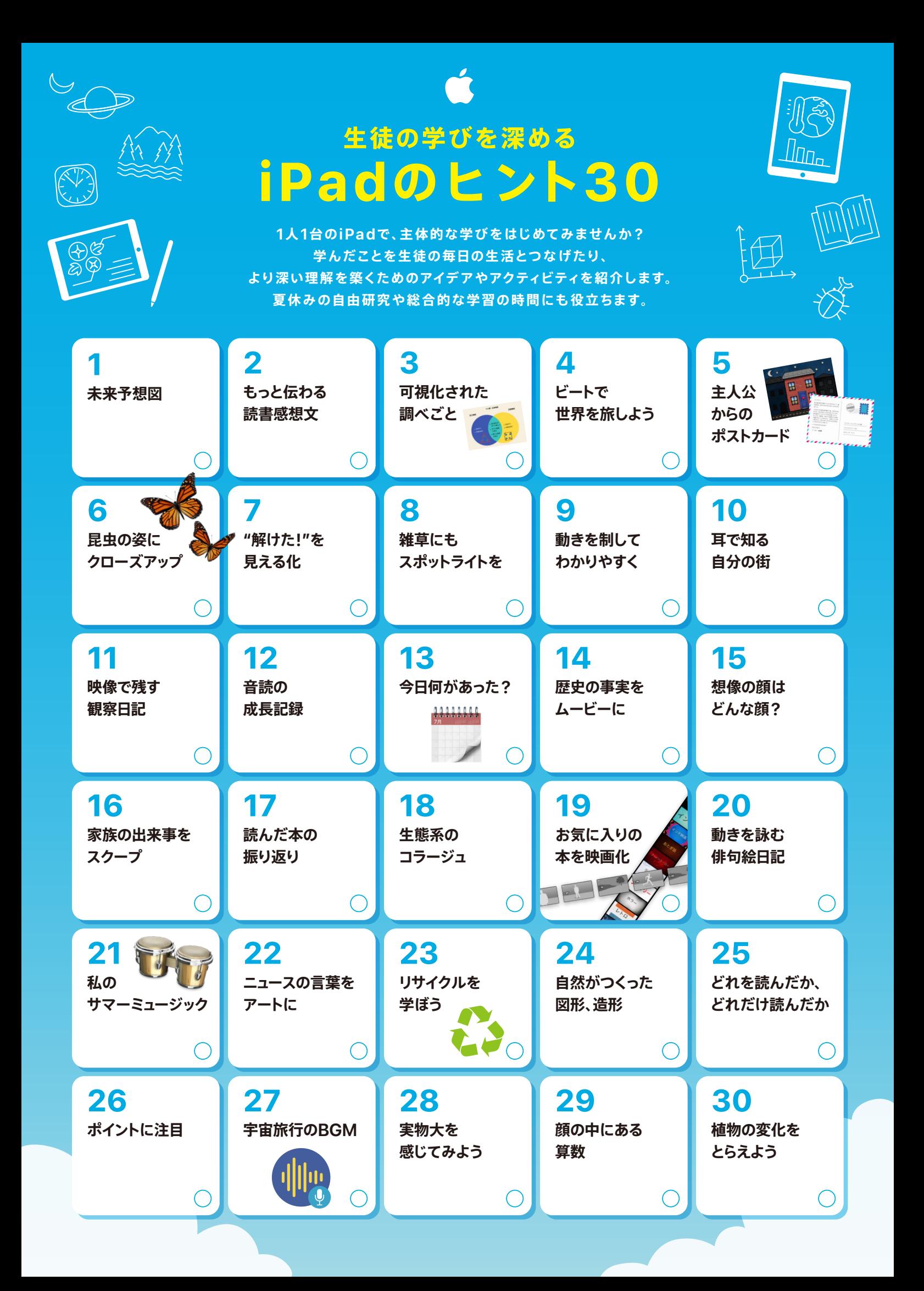

## <span id="page-1-0"></span>**1. 未来予想図**

身近な場所や出会った風景の今とこれからを描き、その変化を絵で 表現します。スケッチする史跡、建物、自然などを選び、風景を描きます。 描いたファイルを複製して、100年後の風景を想像してみます。細部を 描き加え、色を付けて写実的な絵にします。SDGs学習のまとめにも。

[やり方をもっと詳しく >](https://apple.co/30ipadtipsforsummer_01_JP)

# **2. もっと伝わる読書感想文**

読んだ本に、オリジナルのサウンドトラックを付けましょう。物語で盛り 上がる場面や緊張が高まる場面、一件落着する場面を見つけたら、 Smart Strings、コード、Autoplayを使用して曲を作って録音。 GarageBandを使えば、リアルな曲制作が可能です。

[やり方をもっと詳しく >](https://apple.co/30ipadtipsforsummer_02_JP)

# **3. 可視化された調べごと**

調べ学習をしたら、Pagesのグラフィックオーガナイザーのテンプレートを ダウンロードして、結果を書き込んでみましょう。調べた情報をカテゴリ 別に整理してまとめ上げれば、より内容が可視化された、わかりやすさ 抜群のレポートが完成します。

#### [やり方をもっと詳しく >](https://apple.co/30ipadtipsforsummer_03_JP)

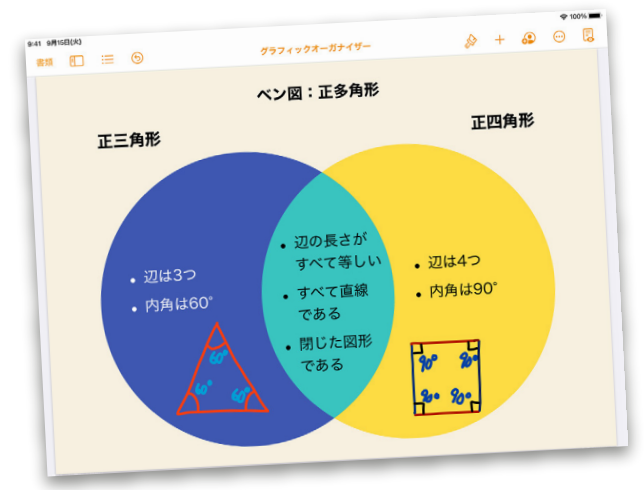

## **4. ビートで世界を旅しよう**

ビートを比較して世界の国々の理解を深めよう。ビートシーケンサーの<br>ドラムセットを使って、複数のリズムの組み合わせを作成。異なる文化の **10. 耳で知る自分の街** ビートや他の文化の影響を受けたビートを比較します。アフリカ、アジア、 ラテン風のApple Loopsを加えれば、深みと複雑さが増します。

[やり方をもっと詳しく >](https://apple.co/30ipadtipsforsummer_04_JP)

# **5. 主人公からのポストカード**

読んだ本の主人公になりきって、Keynoteで重要な場面や出来事を 表現したポストカードを作成。1つ目のスライドに印象的なシーンや登場 人物の写真やスケッチを、2つ目のスライドに登場人物から別の登場人物 へのメッセージを書けば、物語への理解が深まり、読解力の向上にも 役立ちます。

[やり方をもっと詳しく >](https://apple.co/30ipadtipsforsummer_05_JP)

# **6. 昆虫の姿にクローズアップ**

カブトムシやクワガタなどの昆虫を捕まえ たら、じっくりとディテールを観察。細かな 特徴を写真に収めてみましょう。クローズ アップで写真を撮り、マークアップツールで 特徴を記して名称などを書き入れていけば、 世界でたったひとつの"ミニ昆虫図鑑"の 完成です。

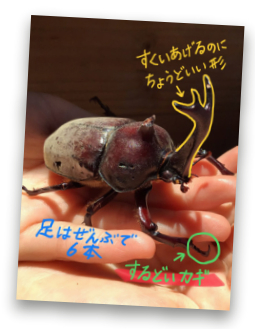

[やり方をもっと詳しく >](https://apple.co/30ipadtipsforsummer_06_JP)

# **7. "解けた!"を見える化**

算数や数学の問題を解いて正解だったら、一緒にセルフィーを撮って 達成感をもっと高めよう。模造紙やチラシの裏、黒板、ホワイトボード などで問題を解き、解いた問題を背景にセルフィーを撮影。 解いた分だけ、写真のスライドショーにまとめましょう。

[やり方をもっと詳しく >](https://apple.co/30ipadtipsforsummer_07_JP)

# **8. 雑草にもスポットライトを**

普段見落としがちな足元に着目。雑草を写真で記録して、写真アプリ ケーションでアルバムにまとめます。マークアップツールでそれぞれの 特徴や見分け方を描き込めば、ご近所野草図鑑の完成。地域の植物の 多様性についてどんな気づきがあるでしょうか。

[やり方をもっと詳しく >](https://apple.co/30ipadtipsforsummer_08_JP)

# **9. 動きを制してわかりやすく**

言葉だけではなかなか伝わらないことを、動きのあるアニメで明快に。 自分で調べた研究を説明したり、複雑なデータを伝えたり、何かの手順を 教えるなら、Keynoteのテキストや図形、写真、スケッチなどに アニメーションを付けるとよりわかりやすく表現できます。

#### [やり方をもっと詳しく >](https://apple.co/30ipadtipsforsummer_09_JP)

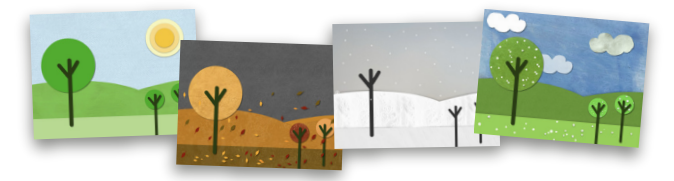

お店の呼びかけ、商店街のアナウンス、田んぼのカエル、猫の鳴き声 など、自分が住んでいる街の様子を音声で紹介してみましょう。 Audio Recorderで自分の声のナレーションを録音し、街の音を集め たら、オリジナルの楽曲を作って背景音として使用します。

[やり方をもっと詳しく >](https://apple.co/30ipadtipsforsummer_10_JP)

## **11. 映像で残す観察日記**

アサガオやヒマワリなどの、植物の観察日記を付ける際に、映像で残して いきます。Clipsを使って短いビデオを撮影し、植物が成長していく 様子を撮影します。

[やり方をもっと詳しく >](https://apple.co/30ipadtipsforsummer_11_JP)

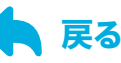

#### <span id="page-2-0"></span>**12. 音読の成長記録**

読書をしたら、今度は本を音読してみましょう。朗読で言語スキルの 成長を促します。iPadの「ボイスメモ」を使って、物語の一節や詩などの 文章を音読する声を録音します。慣れてきたらもう一度録音して、 自分の音読の成長を感じてみましょう。

#### [やり方をもっと詳しく >](https://apple.co/30ipadtipsforsummer_12_JP)

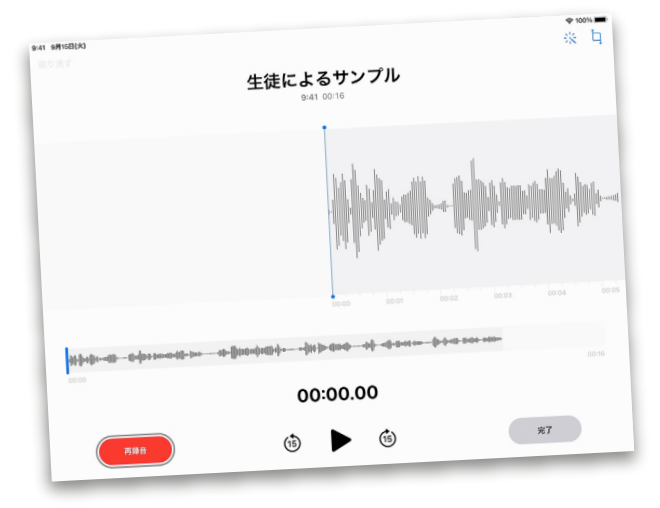

## **13. 今日何があった?**

毎日の日記を、もっと楽しく。1日の出来事でPodcastを制作すれば、 後から振り返ることができます。その日に起きたことを自らラジオ番組 風に語りましょう。サウンドエフェクトを使って自分の声を強調したり、 Apple Loopsを使って音楽やサウンドエフェクトも追加できます。

[やり方をもっと詳しく >](https://apple.co/30ipadtipsforsummer_13_JP)

# **14. 歴史の事実をムービーに**

歴史上の人物をテーマにしたビデオをまとめて歴史探訪。気になる 歴史上の人物について重要な要素を5つ探して、Clipsを使って1分間の ビデオにまとめます。新聞の見出しのように、冒頭部分に「意外な事実」と ポスターを入れて、見る人の興味をかき立ててみましょう。

[やり方をもっと詳しく >](https://apple.co/30ipadtipsforsummer_14_JP)

#### **15. 想像の顔はどんな顔?**

本の中の世界を想像して、物語の主人公がどんな顔なのか、ポートレートに 描き起こしていきます。まずはストーリーの中の描写を読み込んで、 表情や身体的特徴を描いて、その人の風貌や個性を表現してみましょう。 漫画風、 抽象的、あるいはリアルに表現する要素を描き加えます。

[やり方をもっと詳しく >](https://apple.co/30ipadtipsforsummer_15_JP)

## **16. 家族の出来事をスクープ**

休み中に起きた家族の出来事でレポートを作りましょう。イベントや ハプニングなど、事実や状況、その時の気持ちを記録した写真をビデオに してまとめます。その後はメモリームービーを使ってストーリー仕立てに。 伝えるために情報をまとめる能力が養えます。

[やり方をもっと詳しく >](https://apple.co/30ipadtipsforsummer_16_JP)

#### **17. 読んだ本の振り返り**

本のストーリーを振り返り、自分の感想を加えたビデオを作ります。 Clipsを使ってストーリーの構成や展開、登場人物、舞台設定を振り 返り、撮影します。ポスターやライブタイトルなどを追加します。

[やり方をもっと詳しく >](https://apple.co/30ipadtipsforsummer_17_JP)

# **18. 生態系のコラージュ**

住んでいる地域の動植物の生態系を伝える写真コラージュをまと めてみましょう。生態系に深い関わりを持つ動植物や、池や田畑など、 生態系を構築する要素の写真を撮ります。撮った写真をKeynoteに 取り込み、それぞれ関わりをまとめます。

[やり方をもっと詳しく >](https://apple.co/30ipadtipsforsummer_18_JP)

# **19. お気に入りの本を映画化**

読んだ小説や物語を映画の予告編のように紹介します。iMovieで新しい 
プロジェクトを作成し、物語に合った予告編の 
テンプレートを選び、 撮影に必要なショットの絵コンテを作成します。予告編が完成したら、 お気に入りの本をおすすめするために共有します。

[やり方をもっと詳しく >](https://apple.co/30ipadtipsforsummer_19_JP)

# **20. 動きを詠む俳句絵日記**

1日一句、生き生きとした俳句日記を付けてみよう。空の鳥や走る犬、 嬉しくて飛び跳ねている姿など、動きのある被写体をLive Photosで 撮影します。俳句を作って、写真に組み合わせます。ブレやその他の 効果を加えて作品によりドラマチックな表情を加えます。

[やり方をもっと詳しく >](https://apple.co/30ipadtipsforsummer_20_JP)

# **21. 私のサマーミュージック**

今のこの季節を、オリジナル音楽で表現。自分の日々の生活や、体験した 出来事を曲にしてみましょう。GarageBandでドラム、ベース、キーボード などの楽器を自由に組み合わせて、その出来事を行った時の自分の 気持ちをエモーショナルに表現していきます。

#### [やり方をもっと詳しく >](https://apple.co/30ipadtipsforsummer_21_JP)

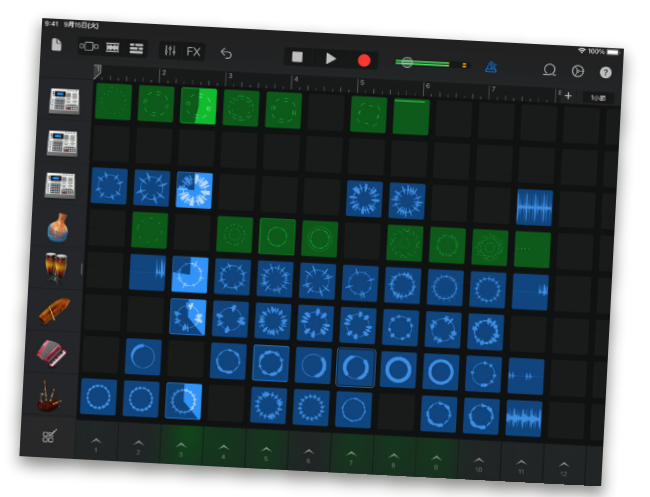

#### <span id="page-3-0"></span>**22. ニュースの言葉をアートに**

世の中で最近起きた出来事をもっと深掘りしましょう。さまざまな ニュースの発信元が共通して使っているキーワードを探し、そのキーワード をゴシック体で描いてアートを作ります。文字の中を埋め尽くすように 線のスタイル、図形、陰影を描き入れて、その単語の意味や雰囲気を 表現します。

[やり方をもっと詳しく >](https://apple.co/30ipadtipsforsummer_22_JP)

# **23. リサイクルを学ぼう**

SDGsを実感。リサイクル可能な物を調べて、写真で流れを紹介する 資料を作ってみましょう。さまざまな工程や、リサイクルが抱える問題点 などを考え、写真を撮ったりイラストで表します。それを使って、物のライフ サイクル全体がわかるメモリームービーを作ります。

[やり方をもっと詳しく >](https://apple.co/30ipadtipsforsummer_23_JP)

## **24. 自然がつくった図形、造形**

ハートの形をした葉っぱや、まん丸の岩石など、目の前の光景の中に ある図形を見つけてみましょう。風景や自然に目を凝らして、ある物の 写真を撮ります。見つけた図形やパターンをマークアップツールで なぞって特徴的な形を浮き彫りにしていきます。

#### [やり方をもっと詳しく >](https://apple.co/30ipadtipsforsummer_24_JP)

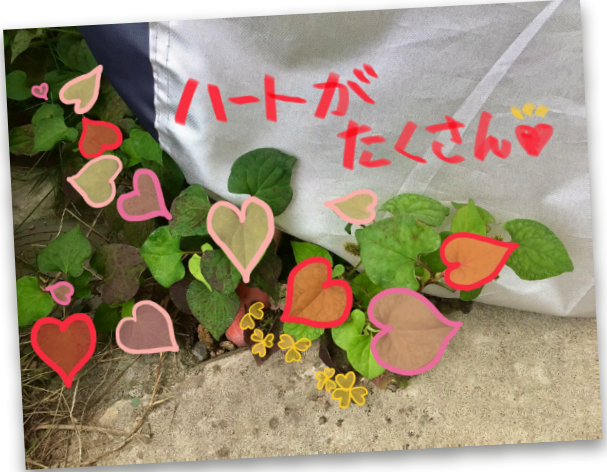

# **25. どれを読んだか、どれだけ読んだか**

写真コラージュで読書記録を作ります。本の表紙をカメラで撮影して アルバムを作ったら、画像を整えてKeynoteに取り込みます。 インスタントアルファやマスキング、レタリングや描画機能を使って コラージュすれば、達成感を感じる記録資料が完成します。

[やり方をもっと詳しく >](https://apple.co/30ipadtipsforsummer_25_JP)

# **26. ポイントに注目**

さか上がりや盆踊り、ラジオ体操、部活など、自分が運動している様子を 撮影して、Clipsでビデオにまとめます。気を付けるポイントには、ライブ タイトル、テキスト、 ステッカー、絵文字、雰囲気を高める音楽などを 追加 します。

[やり方をもっと詳しく >](https://apple.co/30ipadtipsforsummer_26_JP)

宇宙探索をテーマにした写真のスライドショーを作り、写真の世界観に 合わせてBGMやサウンドエフェクトを録音。作成したプレゼンテーションに サウンドトラックを追加しましょう。Touch Instrument、ドラムビート、 Apple Loopsを使って、壮大な宇宙のシーンを演出します。

[やり方をもっと詳しく >](https://apple.co/30ipadtipsforsummer_27_JP)

# **28. 実物大を感じてみよう**

山や建物など自分の好きな風景を選んで描きます。描いた風景の中の、 特定の地点間の実際の距離を調べた後、自分が描いたスケッチと実際の 対象物との縮尺を計算します。スケッチの一番下に計算した縮尺率を 記載することで、縮尺に対する理解を深めます。

[やり方をもっと詳しく >](https://apple.co/30ipadtipsforsummer_28_JP)

#### **29. 顔の中にある算数**

ポートレート写真を使って線対称の 顔を描いてみます。自分や友だちの 顔写真をiPadのカメラで撮影して、 Keynoteスライドに写真を挿入。 対称軸にそって分割して、半分を 切り取ります。動かないように背 景画像をロックしてから、反対側の 半分をスケッチします。

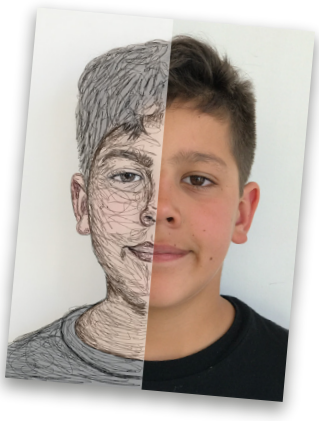

[やり方をもっと詳しく >](https://apple.co/30ipadtipsforsummer_29_JP)

# **30. 植物の変化をとらえよう**

植物の成長を毎日写真で記録して、変化を写真にかき込んだり、Clips でまとめたり、GIFにすることもできます。計測アプリケーションで開き かけている花や葉っぱ、つるなどの大きさを計り、1日2回以上、または 数日間にわたって撮影します。GIFの画像に「ディゾルブ」トランジションを 加えると、リアルタイムでは見られない、または見ることが難しい変化を わかりやすく 観察できるようになります。

[やり方をもっと詳しく >](https://apple.co/30ipadtipsforsummer_30_JP)

#### **他のヒントも見てみよう**

[教師のみなさんに役立つヒント30 >](http://apple.co/tipsforteachers_JA) [キッズのためのクリエイティブなアクティビティ30 >](http://apple.co/30creativeactivities_JP) [続・キッズのためのクリエイティブなアクティビティ30 >](http://apple.co/morecreativityforkids_JA)

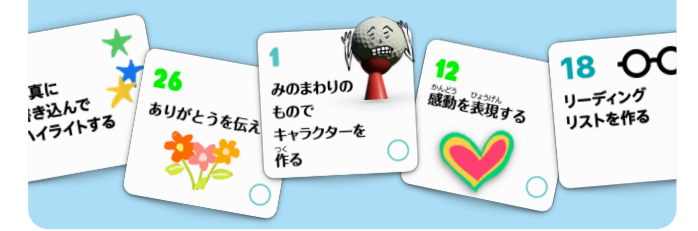